**Українська**

# **PRESTIGIO GEOVISION 150/450**

## **ІНСТРУКЦІЯ З ЕКСПЛУАТАЦІЇ**

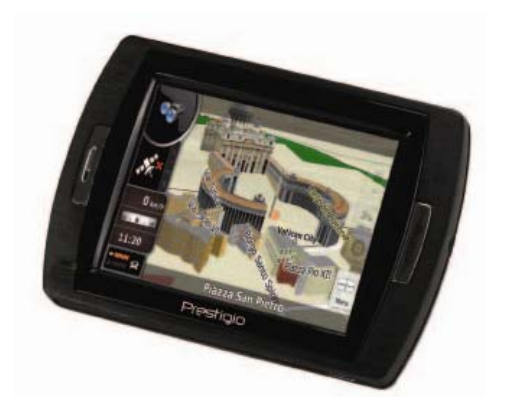

#### **Prestigio GeoVision 150 - Розміщення органів керування**

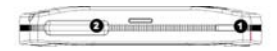

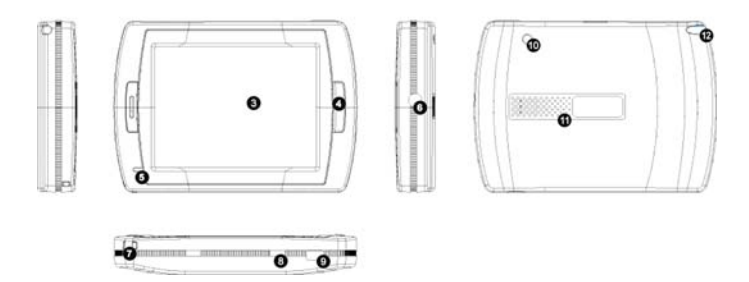

- **1.** Кнопка живлення
- **2.** Отвір для SD-картки
- **3.** Сенсорна панель
- **4.** Кнопка виклику меню
- **5.** Індикаторний сигнал (В процесі зарядки горітиме червона лампочка. При повному заряді горітиме зелена лампочка)
- **6.** Гніздо для навушників
- **7.** Отвір для ременю
- **8.** Вимикач батареї (Якщо ви довго не використовуєте пристрій, вимкніть його. Вимкніть та ввімкніть пристрій для перезапуску)
- **9.** Порт USB
- **10.** Порт для зовнішньої антени GPS
- **11.** Мікрофон

**12.** Електронне перо/ отвір (Вийміть електронне перо з отвору для застосування)

#### **Prestigio GeoVision 450 - Розміщення органів керування**

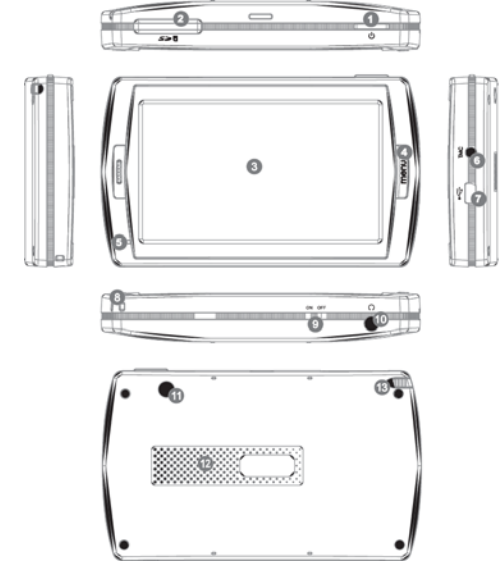

- **1.** Кнопка живлення
- **2.** Отвір для SD-картки
- **3.** Сенсорна панель
- **4.** Кнопка виклику меню
- **5.** Індикаторний сигнал \*
- **6.** Гніздо антени TMC
- **7.** Порт USB
- **8.** Отвір для ременю
- **9.** Вимикач батареї
- **10.** Отвір для навушників
- **11.** Порт для зовнішньої антени GPS
- **12.** Мікрофон
- **13.** Електронне перо/ отвір (Вийміть електронне перо з отвору за необхідністю)

## **ВАЖЛИВА ІНФОРМАЦІЯ:**

#### **Заміна батареї**

Перед першим використанням рекомендовано заряджати персональний навігаційний пристрій (PND) протягом 5 годин за допомогою USB-кабелю або протягом 2 годин за допомогою автомобільного зарядного пристрою для зарядки батареї.

#### **Автомобільний зарядний пристрій**

При використанні персонального навігаційного пристрою в машині рекомендуємо завжди користуватися для зарядки автомобільним зарядним пристроєм, особливо під час тривалих подорожей.

#### **Головне меню**

Якщо кнопка перезапуску пристрою знаходиться у положенні ON, натисніть та тримайте кнопку живлення протягом 3 секунд для увімкнення пристрою. З'являться наступні екрани - пристрій готовий до використання. Натисніть на іконку для вибору функції.

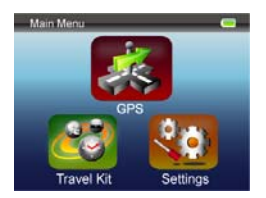

Цей пристрій поєднує декілька мультимедійних програм. Ви можете використовувати його для навігації, перегляду відеозаписів, фотографій, прослуховування музики.

#### **Приєднання до ПК**

Ви можете приєднати пристрій до ПК для передачі інформації. Вставте карту SD або MMC до отвору. Ви можете використовувати пристрій для зчитування карток.

- **1.**Увімкніть пристрій.
- **2.**Вставте кінець типу В кабелю USB до міні-порту USB на пристрої, а інший кінець – до комп'ютера.
- **3.**Система намагатиметься розпізнати та приєднати пристрій. На дисплеї відобразиться наступний малюнок:

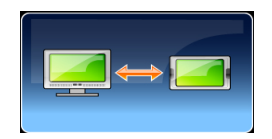

### **Travel Kit**

Обирайте функції, щоб насолодитися переглядом або прослуховуванням ваших медіа-файлів.

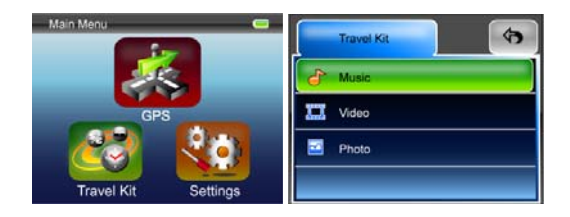

#### **Фото**

Пристрій підтримує формати jpg, bmp, png, gif (файли розміром до 12 мегапікселів). Оберіть функцію "Фото" для перегляду зменшеного зображення усіх фотофайлів.

Примітка: натисніть кнопку Меню, щоб повернутися до головного меню.

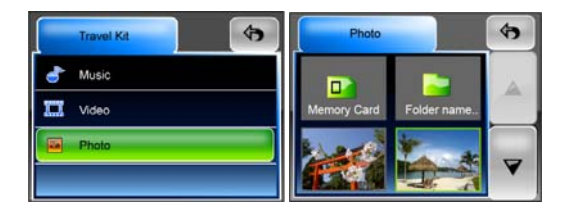

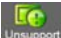

Якщо ви бачите у списку іконку Чиськом, це означає, що даний формат фотографії не підтримується.

### **Настройки**

При натисканні на іконку **Настройки** у **Головному меню**, з'явиться наступний екран.

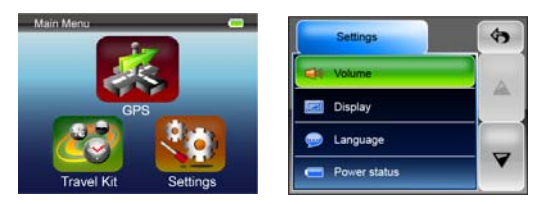

#### **Гучність**

Натисканням на кнопку «Гучність» ви можете змінювати рівень гучності голосових підказок. Ви можете збільшити або зменшити рівень гучності

натисканням на  $\left[\right]\left[\right]$ або  $\left[\right]\left[\right]$ е $\left[\right]$  . Натисніть на для вимкнення звуку.

#### **Дисплей**

Натисніть на іконку Дисплей для входу до підменю. Ви можете настроювати 3 параметри: яскравість, тайм-аут підсвічування та калібрування екрану.

Оберіть **Тайм-аут підсвічування,** щоб настроїти час бездіяльності пристрою до вимкнення дисплею для економного споживання батареї. Оберіть **"Ніколи"** для вимкнення цієї функції.

Оберіть **Калібрування екрану** для калібрування пристрою для відповіді на ваші натискання на екран. Вам знадобиться ця функція лише якщо пристрій непослідовно відповідає на натискання на екран.

Натисніть кнопку  $\sim$  для початку калібрування. Дотримуйтеся вказівок на екрані, щоб натиснути у центрі хрестика для калібрування. Після виконання усіх кроків ви побачите другий малюнок, натисніть на екран для збереження та застосування нового калібрування.

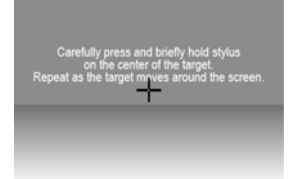

#### **Мова**

Натисніть для обрання необхідної вам мови зі списку.

#### **Статус заряду батареї**

Увійдіть до цього підменю, щоб дізнатися рівень заряду батареї.

#### **Відновлення**

Це підменю дозволить відновити усі настройки за умовчанням. За необхідністю натисніть на "Відновлення" для входу до меню

відновлення або на  $\overline{\phantom{a}}$  для відміни та виходу.

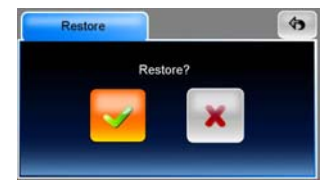

#### **Системна інформація**

Натисніть на іконку **Системна інформація**, щоб дізнатися інформацію про пристрій та картку пам'яті. Є 2 пункти для вивчення: Пристрій та Пам'ять.

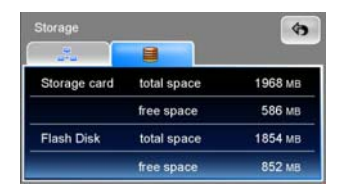

#### **Примітки:**

Ця інструкція з експлуатації містить лише основні рекомендації з експлуатації навігаційного пристрою Prestigio GeoVision GPS. За більш детальною інформацією звертайтеся до інструкцій, що містяться на CD-диску, який додається в комплекті.